Notice: Section 508 of the Workforce Investment Act of 1998 requires that all U.S. Federal Agencies make their websites fully accessible to individuals with disabilities. See 29 [U.S.C.](https://www.govinfo.gov/content/pkg/USCODE-2011-title29/html/USCODE-2011-title29-chap16-subchapV-sec794d.htm) §794d. While the Trademark Electronic do comply with Section 508, the form previews currently do not meet all standards for web accessibility. If you cannot access a TEAS form preview or have any questions about this notice, please contact the Trademark Assist 9199 (select option#1), Monday-Friday, 8:30 a.m. to 8 p.m., ET.

Global Format; 2307

Approved for use through 09/30/2021. OMB 0651-0061 U.S. Patent and Trademark Office; U.S. DEPARTMENT OF COMMERCE Under the Paperwork Reduction Act of 1995, no persons are required to respond to a collection of information unless it contains a valid OMB control number

**TIMEOUT WARNING:** You're required to log back in after 30 minutes of [inactivity.](https://www.uspto.gov/page/teas-help#inactivity) This ensures the USPTO complies with [mandatory federal information security standards](https://doi.org/10.6028/NIST.SP.800-63b) and protects user information. After 25 minutes of inactivity, you will be prompted to continue your session. If you do not continue within 5 minutes, the session will end, you will be logged out of your USPTO.gov account, and you will lose any unsaved data in the form. Please have all of your information ready before you start.

## **Request to Restore Filing Date**

Use this option **ONLY** if a specific TEAS form does not already exist for the purpose of this filing. Please double-check all possible TEAS forms before attempting to proceed.

WARNING: To use the global form successfully, please note these requirements: Do NOT use your browser's "BACK" or "FORWARD" buttons at any time to navigate through any form; instead, always use the navigational tools provided specifically at the bottom of the form pages. If you have installed anti-spam filters or software on your email service, please ensure that legitimate emails from [TEAS@uspto.gov,](mailto:TEAS@uspto.gov) are not falsely identified as spam or junk.

**NOTE:** You must complete any field/section preceded by the symbol "\*".

\* Serial/Registration/Reference Number

**Mark Information**

**Serial Number**

**Mark**

**Owner/Holder Information**

**Email Address:**

**Attorney Information**

**Email Address:**

**Primary Email Address for Correspondence**

**Warning:** This is the email address currently of record in the USPTO database. If it is not the email address of either the appointed attorney, if any, otherwise the owner, it must be updated.

**Secondary Email Address(es) (Courtesy Copies)**

Use this form to update the information above. A current email address must be provided for the trademark owner/holder and the appointed attorney, if any. The **Primary Email Address for Correspondence** is the email address of the attorney, if appointed, if not, the trademark owner/holder. This is the official address for receiving communications from the USPTO. Courtesy email addresses may be provided within this form. **Is a [newly appearing U.S.-licensed attorney](https://www.uspto.gov/page/teas-help#NewAtty) filing this form or do you need to update the bar information, email address, street address, phone or fax number for an already appointed attorney? [Foreign-domiciled owners/holders](https://www.uspto.gov/page/teas-help#NewAtty) must have a U.S.-licensed attorney** represent them before the USPTO in any application-or registration-related filing. [Information about hiring a U.S.-licensed attorney](https://www.uspto.gov/trademarks-getting-started/why-hire-private-trademark-attorney.html) can be found on the USPTO website.

 $V_{\text{es}}$   $\bullet$  No

**SPECIAL FORM INSTRUCTIONS FOR A REQUEST TO RESTORE AN APPLICATION FILING DATE:** You must: (1) state the reason(s) why the applicant believes the filing date was denied in error; (2) include the new serial number; and (3) include a copy of any Notice of Incomplete Trademark Application received from the USPTO. Although applicants have two (2) months from the issuance date of a Notice of Incomplete Trademark Application to file a request to restore the original filing date, it is recommended that the applicant file the request immediately upon receipt of the new serial number, to expedite processing. **Text Entry**

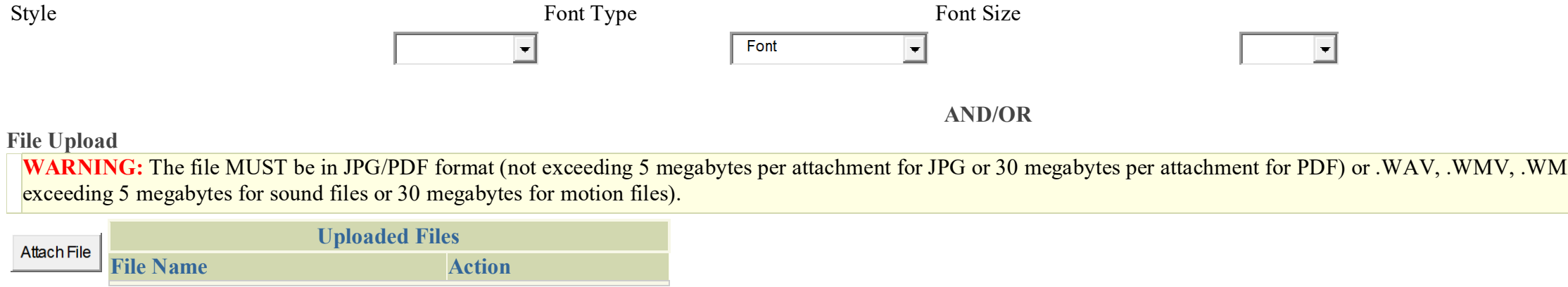

Previous Next

IA, .MP3, .MPG, or .AVI format (not

**\* Text Entry/File Upload**

NOTE: For additional information on how to use the free-text entry box, [click here.](javascript:popHelp()

# **Owner Information**

**Instructions:**<br>**Indate the minima** 

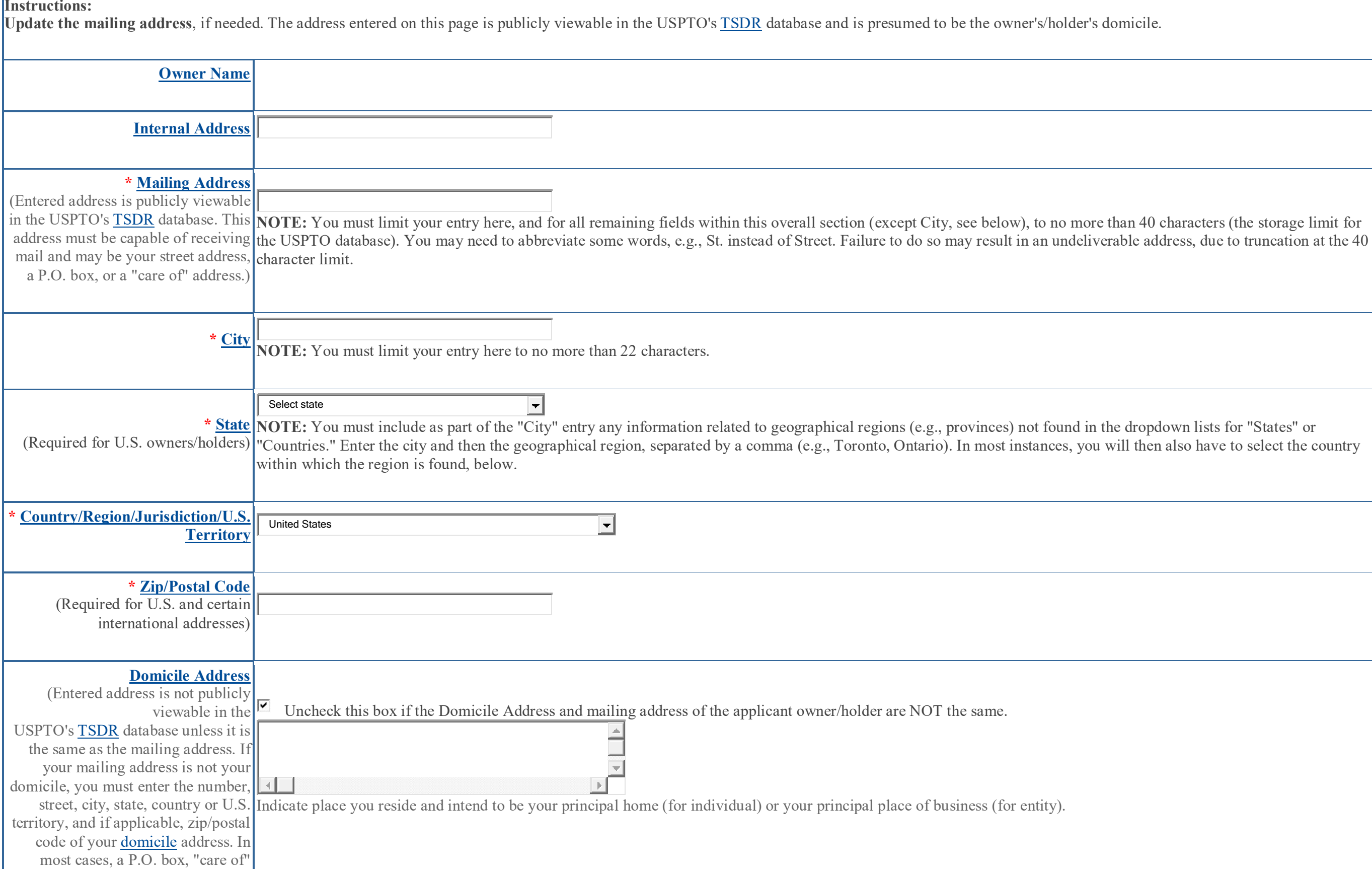

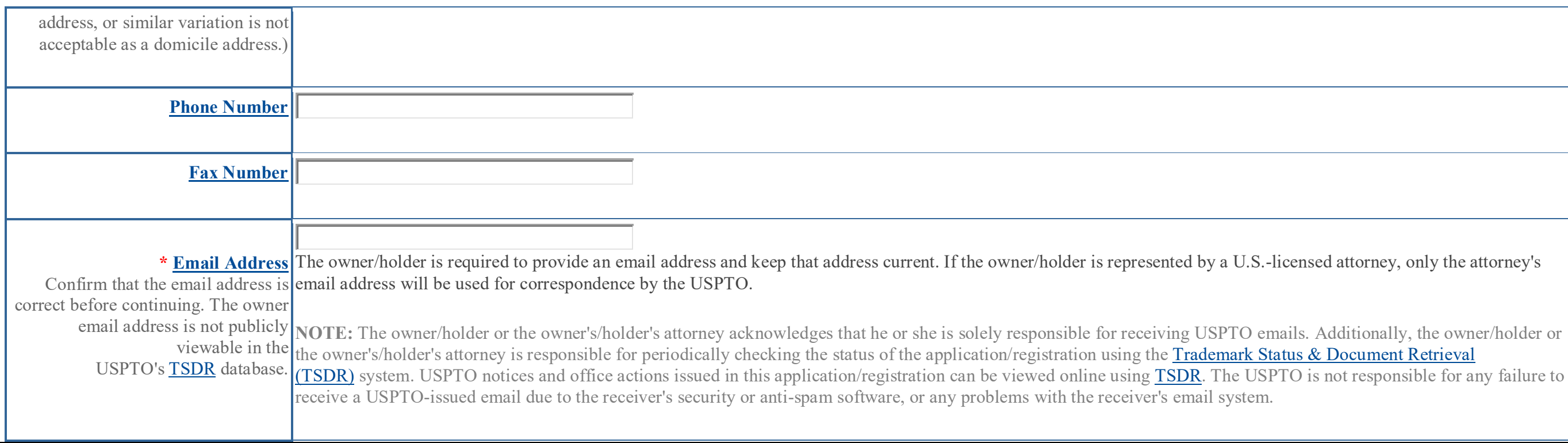

 $\boxed{\frac{\text{Previous}}{\text{Next}}}$ 

![](_page_3_Picture_156.jpeg)

S.-licensed attorney, only the attorney's

tation form to update the address(es) of the

s not viewable in TSDR.

of Columbia, or any U.S. Commonwealth

![](_page_4_Picture_160.jpeg)

![](_page_5_Picture_196.jpeg)

To pay a fee for any of the items that may be listed below in the "Additional Fees" portion, use the pulldown menu in the "Multiplier" column to "activate" that fee choice. Repeat as necessary. The "Overall Total Amount" will reflect all selected "Additional Fees," along with any "Required Fees," if specifically so designated in the form.

#### Fee Section

![](_page_5_Picture_197.jpeg)

#### **Signature Section**

<sup>i</sup> To electronically sign this document, enter any alpha/numeric characters (letters/numbers) of **your choosing**, preceded and followed by the forward slash (/) symbol. Most signatories enter their name between the two forward slashes; examples of acceptable "signatures" include: /john doe/; /jd/; or /123-4567/.

#### **DECLARATION SIGNATURE**

**Click to choose ONE [signature method:](javascript:popHelp()**

 $\bullet$  Sign electronically directly on this form  $\circ$  Email Text Form to second party for electronic signature Handwritten pen-and-ink signature

I hereby elect to bypass the submission of a signed declaration, because I believe a declaration is not required by the rules of practice. I understand that Trademark Rule 2.146 requires a declaration if any facts are being set forth in a filing date request and that a signed declaration could be required prior to consideration of the merits of the request. The signatory being warned that willful false statements and the like are punishable by fine or imprisonment, or both, under 18 U.S.C. § 1001, and that such willful false statements and the like may jeopardize the validity of the application, submission, or any registration resulting therefrom, declares that the facts set forth above are true; all statements made of his/her own knowledge are true; and all

statements made on information and belief are believed to be true. **NOTE:** Only one signature is required, regardless of the number of applicants.

![](_page_5_Picture_198.jpeg)

p this email address current with the

inted, for correspondence and (2) all official

![](_page_5_Figure_14.jpeg)

![](_page_5_Figure_16.jpeg)

![](_page_6_Picture_189.jpeg)

**STEP 1:** Review the data in various formats, by clicking on the phrases under Data. Use the print function within your browser to print these pages for your own records. Note: It is important that you review this information for accuracy and completeness now. Corrections after submission may not be permissible, thereby possibly affecting your legal rights. **Note:** If you are using the e-signature approach or the handwritten pen-and-ink signature approach, you must click on the final link to access the specific "text form" for that purpose.

**STEP 2:** If any of the information is incorrect, click on the "Go Back to Modify" button, bottom below, to make changes and then re-validate the form. If no errors are present and you are ready to file, click on the Submit button, which if a fee is required will bring up a screen for you to enter the appropriate payment information. After successful entry of the payment information, you can complete the submission to the USPTO. Or, use the "Save Form" button to save your form.

**STEP 3:** If there are no errors and you are ready to file, confirm the **Primary Email Address for Correspondence**, displayed below. To make changes to this email address, use the navigation buttons below to return to the appropriate page in the form and update either the attorney's email address, if appointed, or the applicant owner's/holder's email address. **Courtesy copies** are also permitted and these email address(es) are displayed below. To update these addresses, use the navigation buttons below to return to the Correspondence Information page and enter the changes. After you submit the form, the USPTO will send an acknowledgment of receipt to the following email address(es):

![](_page_6_Picture_190.jpeg)

#### **STEP 4:** Read and check the following:

# **Important Notice:**

### Please note that:

(1) If a fee was required, once you submit this form, we will not refund the fee, because it is a processing fee for our substantive review.

(2) All information you submit to the USPTO at any point in the application and/or registration process will become public record, including your name, phone number, email address, and street address. By filing this document, you acknowledge and agree that **YOU HAVE NO RIGHT TO CONFIDENTIALITY** in the information disclosed. The public will be able to view this information in the USPTO's on-line databases and through internet search engines and other on-line databases. This information will remain public even if the application is abandoned or any registration is surrendered, cancelled, or expired. To maintain confidentiality of banking or credit card information, only enter payment information in the secure portion of the site after validating your form. For any information that may be subject to copyright protection, by submitting it to the USPTO, the filer is representing that he or she has the authority to grant, and is granting, the USPTO permission to make the information available in its on-line database and in copies of the application or registration record.

(3) Private companies **not** associated with the USPTO often use trademark application and registration information from the USPTO's databases to [mail or email trademark-related solicitations](http://www.uspto.gov/trademarks/solicitation_warnings.jsp) (samples of non-USPTO solicitations included).

If you have read and understand the above notice, please check the box before you click on the **Submit** button.

rship), or "Principal" (if a limited

ify at least one state bar admission, record, but was not listed in the irrecord, but was not listed in the irginia Bar member.

**STEP 5:** To save the form data, first enter the email address to be used for this specific purpose:

![](_page_7_Picture_120.jpeg)

Then, click on the "Save Form" button at the bottom of this page for delivery of an email to the address listed above. To begin the filing process with saved data, click the "Restore" link that you will see within the delivered email.

**WARNING:** Click on the Submit button below **ONLY** if you are now entirely prepared to complete the Submit process. After clicking the button, you can **NOT** return to the form, since you will have left the TEAS site entirely. Once in the separate payment site, you must complete the Submit process within 30 minutes. If you are not prepared to complete the process now, you should select the "Save Form" option to save your form, and then complete the Submit process later. Or, if you have discovered any error, use the "Go Back to Modify" button to make a correction.

**WARNING:** The saved form will reside on the USPTO Server, but only for **two (2) weeks**. After that point, you will not be able to re-access any saved form, and must begin a new form.

**STEP 6:** If you are ready to file electronically:

Click on the Submit button, below, to access the site where you will select one of three possible payment methods. After successful entry of payment information, you can complete the submission to the USPTO. A valid transaction will result in a screen that says **SUCCESS!** Also, we will send an email acknowledgment within 24 hours.

WARNING: You can NOT make any fee payments by *credit card* from 2 a.m. to 6 a.m. Sunday, Eastern Time. To file during this specific period, you **must** use either the deposit account or electronic funds transfer payment method; or, you may use the "Save Form" option to save your form, and then complete the Submit process at a later time with the credit card payment option.

![](_page_7_Picture_8.jpeg)